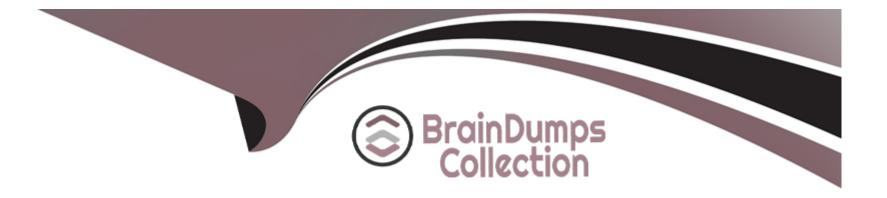

# **Free Questions for MS-721 by braindumpscollection**

# Shared by Kaufman on 29-01-2024

For More Free Questions and Preparation Resources

**Check the Links on Last Page** 

## **Question 1**

#### **Question Type:** MultipleChoice

You have a Teams Phone deployment.

You have a Survivable Branch Appliance (SBA) that has local PSTN connectivity. The SBA is deployed to a remote site. Which two features require internet connectivity to function? Each correct answer presents a complete solution. NOTE: Each correct selection is worth one point.

# Options: A- emergency calling B- Teams-certified phones C- media bypass D- call queues E- call forwarding

#### Answer:

C, E

# **Question 2**

## **Question Type:** Hotspot

You have a Microsoft Teams Phone deployment.

You create a call queue named CQ Marketing.

The General info settings are configured as shown in the CQ Marketing exhibit. (Click the CQ Marketing lab.)

#### Call queues \ Edit a call queue: CQ Marketing

General info

- Greeting and music
- Call answering
- Agent selection
- Call overflow handling
- Call timeout handling

# CQ Marketing

## Resource accounts

Add or remove resource accounts. You can assign a phone number to a reso

| + Add        | X Remove   1 item |              |
|--------------|-------------------|--------------|
| $\checkmark$ | Resource account  | Phone number |
|              | CQ Marketing      |              |

Agents can make outbound calls using the phone numbers on the following

+ Add × Remove | 1 item

The Call answering settings are configured as shown in the Call answering exhibit. (Click the Call answering tab.)

#### Call queues \ Edit a call queue: CQ Marketing

- General info
- Greeting and music
- Call answering
- Agent selection
- Call overflow handling
- Call timeout handling

# **Call answering**

You can choose either a channel, or groups and individual users to answer inc

| Choose | a team               |   |  |
|--------|----------------------|---|--|
| G      | General<br>Marketing | × |  |
|        |                      |   |  |

## Conference mode

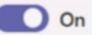

Call agents who use the Skype for Business client won't

The Agent selection settings are configured as shown in the Agent selection exhibit (Click the Agent selection tab.)

#### Call queues \ Edit a call queue: CQ Marketing

- General info
- Greeting and music
- Call answering ~
- Agent selection
- Call overflow handling
- Call timeout handling

# Agent selection

## **Routing method**

- Attendant routing ①
- Serial routing ①
- Round robin ()
- Longest idle 🛈

## Presence-based routing

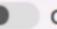

Off

## Call agents can opt out of taking calls

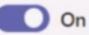

Call agent alert time (seconds)

For each of the following statements, select Yes if the statement is true. Otherwise, select No.

#### Answer Area

| Statements                                                                                  | لکا<br>Yes        |
|---------------------------------------------------------------------------------------------|-------------------|
| Marketing agents can log in and log out from CQ Marketing                                   | 0                 |
| When a Marketing agent makes an outbound call, its caller II automatically as +14035554300. | will be presented |
| A Teams administrator can specify which Marketing agent to                                  | ring first.       |

Ans

## **Question 3**

**Question Type:** OrderList

You have a Teams Phone deployment.

You port your company's main phone number from Teams Calling Plans to an Operator Connect provider.

Currently, the number is assigned to a resource account named Reception 1. Reception 1 is assigned to an auto attendant named Attendan1.

You need to reconfigure the phone number to work with Operator Connect.

Which three actions should you perform in sequence? To answer, move the appropriate actions from the list of actions to the answer area and arrange them in the correct order.

| Actions                                                   | Answer Area  |
|-----------------------------------------------------------|--------------|
| Assign Reception1 to Attendant1.                          | ]            |
| Change Number type to Dedicated conference bridge (Toll). |              |
| Unassign Reception1 from Attendant1.                      | $\mathbf{O}$ |
| Unassign the number from Reception1.                      | آ<br>ا       |
| Change Number type to Operator Connect.                   | $\mathbf{O}$ |
| Assign the number to Reception1.                          |              |

#### Answer:

Chassign Nthrebrennty for Operate pt Confinent.

Assigr

## **Question 4**

**Question Type:** MultipleChoice

You have a Microsoft Teams Phone deployment.

You need to ensure that users can enter their emergency address into the Teams client.

Which setting should you configure?

#### **Options:**

A- External location lookup mode

**B-**Trusted IPs

C- Optimized device dialing

**D-** Location based routing

#### Answer:

А

# **Question 5**

**Question Type:** MultipleChoice

Your company has a Microsoft Teams Phor>e deployment.

The company has a direct inward dial (DID) phone number range of +14035554300 to +14035554329.

Phone numbers +14035554310 to +14035554325 are assigned to Teams users, auto attendants, and call queues.

You need to ensure that when an unassigned number is dialed, the caller is forwarded to a call queue named Reception.

Which three actions should you perform? Each correct answer presents a part of the solution.

NOTE: Each correct selection is worth one point.

#### **Options:**

A- From the Microsoft Teams admin center, select Phone numbers, select Numbers, and then select Add.

**B-** Add the DID range of +14035554300 to +14035554329 to the phone number range.

**C-** Add the DID range of +14035554300 to +14035554309 to the phone number range.

D- Set Routing options to Person in organization and assign the Reception call queue.

E- From the Microsoft Teams admin center, select Phone numbers select Routing rules and then select Add a new rule

F- Set Routing options to Voice application and assign the Reception call queue.

#### Answer:

 $\mathsf{C},\,\mathsf{E},\,\mathsf{F}$ 

# **Question 6**

#### **Question Type:** Hotspot

Your company has a Microsoft Teams Phone deployment and the following departments;

\* Sales

\* Research

You have the users shown in the following table.

| Name  | Description                             |  |
|-------|-----------------------------------------|--|
| User1 | Manager in the sales department         |  |
| User2 | User2 Assistant in the sales department |  |
| User3 | User3 User in the research department   |  |
| User4 | User4 User in the research department   |  |
| User5 | User in the research department         |  |

You need to meet the following requirements:

\* User2 must be able to receive and make calls on behalf of User1.

\* User4 and User5 must not hear a ring tone and must see only a banner in the Teams client when User3 receives a call.

What should you configure to meet each requirement? To answer, select the appropriate options in the answer area.

NOTE: Each correct selection is worth one point.

#### **Answer Area**

|                                                                 | -                  |
|-----------------------------------------------------------------|--------------------|
| User2 must be able to receive and make calls on behalf of User1 | Call delegation    |
|                                                                 | A call group       |
|                                                                 | Call delegation    |
|                                                                 | Call queues        |
|                                                                 | Operator Connect   |
| User4 and User5 must not hear a ring tone and must see only a   |                    |
| banner in the Teams client when User3 receives a call:          | A call group       |
|                                                                 | A call group       |
|                                                                 | Call delegation    |
|                                                                 | Call queues        |
|                                                                 | Caller ID policies |
|                                                                 |                    |

## **Question 7**

**Question Type:** MultipleChoice

Your network contains an on-premises Active Directory Domain Services (AD DS) domain named contoso.com.

You have a Microsoft 365 E5 subscription.

You are deploying 10 Microsoft Teams Rooms on Windows devices.

You need to join all the devices to contoso.com.

What should you do before you join each device to contoso.com?

#### **Options:**

A- Disable Windows Update on each device.

**B-** Create a separate organizational unit (OU) in Active Directory and enable No Override for the parent Group Policy Object (GPO) policies.

C- Create a separate organizational unit (OU) in Active Directory and block Group Policy Object (GPO) policy inheritance.

**D-** Modify the authentication settings in the SkypeSettings-xml file of each device.

#### Answer:

С

## **To Get Premium Files for MS-721 Visit**

https://www.p2pexams.com/products/ms-721

**For More Free Questions Visit** 

https://www.p2pexams.com/microsoft/pdf/ms-721

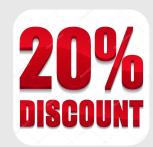